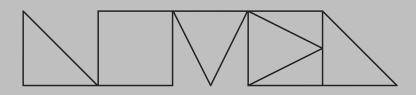

## CATCH

Version 1.2 Tested with Live 12.0.0 / Max 8.6.1 IAN DICKE © 2024 | All Rights Reserved

**System Requirements** <u>Ableton Live Suite</u> 11.2 and Up

## V. 1.2 CHANGELOG

Catch Rack Seed to Stage by Anthony Thogmartin

novelmusic.org

Catch's Play button is now MIDI mappable.

The default sample recording bit depth is now 24 (formerly 16).

## V. 1.1 CHANGELOG

Direction can now be changed while playback is active which allows turntable-style manipulation of the play head position.

Added a Direction Glide parameter in the Options panel, which controls the amount of time it takes to smoothly transition from one playback direction to another.

The Position and Length parameters are now displayed as floating point numbers for greater precision.

Improved the readability of sample information when mousing over the sample window.

Added information about a sample's length, sample rate, and number of channels when mousing over the sample window. Updated parameter colors for compatibility with Live 12.

Added support for Live 12's Scale Awareness feature.

Samples can now be removed from a slot; simply mouse over the sample window and click on the "Remove" button on the bottom righthand corner. Note: This operation does not delete the file from your hard drive.

Fixed a problem that would prevent samples from being recorded quickly in succession with multiple Catch devices.

Resolved a playback issue of mixing samples with different sample rates.

Samples now playback at the same amplitude as the original source audio.

When a sample folder or file is missing, there is no longer an error printed to the Max console.